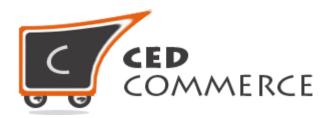

© CedCommerce. All rights reserved.

SUPPORT@CEDCOMMERCE.COM

# [Advanced Flat Rate]

Advanced Flat Rate extension is a Magento 2 extension by CedCommerce, which is an advanced version of Magento 2 default flat rate shipping method. It will allow the admin to add product flat rate to shipping according to the destination.

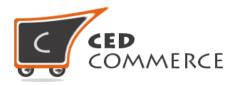

# **Advanced Flat Rate**

# **User Manual**

Version - 2.0

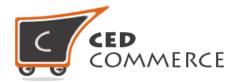

## Contents

| I.   | Overview                                      |                                      |  |  |  |
|------|-----------------------------------------------|--------------------------------------|--|--|--|
| II.  | Confi                                         | Configuration Settings               |  |  |  |
| i.   | Enable the Advanced Flat Rate Shipping Method |                                      |  |  |  |
|      | i.                                            | Enabled4                             |  |  |  |
|      | ii.                                           | Method Name4                         |  |  |  |
|      | iii.                                          | Price5                               |  |  |  |
|      | iv.                                           | Calculation Handling Type5           |  |  |  |
|      | v.                                            | Sort Order5                          |  |  |  |
|      | vi.                                           | Title5                               |  |  |  |
|      | vii.                                          | Туре5                                |  |  |  |
|      | viii                                          | . Show methods if not applicable5    |  |  |  |
|      | ix.                                           | Displayed Error Message5             |  |  |  |
|      | х.                                            | Export6                              |  |  |  |
|      | xi.                                           | Import6                              |  |  |  |
| ii.  | Set                                           | Origin Address in Shipping Settings7 |  |  |  |
| III. | CS                                            | / Format7                            |  |  |  |
| i.   | Со                                            | untry7                               |  |  |  |
| ii.  | Re                                            | gion/State8                          |  |  |  |
| iii  | . Cit                                         | y8                                   |  |  |  |
| iv   | . Zip                                         | /Postal Code8                        |  |  |  |
| v.   | Pri                                           | ce8                                  |  |  |  |
| IV.  | Ad                                            | vanced Flat Rate On Cart Page9       |  |  |  |
| V.   | Adv                                           | vanced Flat Rate On Checkout Page12  |  |  |  |
| Vi.  | Support13                                     |                                      |  |  |  |

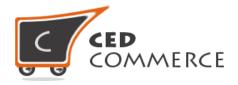

## **Overview**

Advanced Flat Rate extension is an advanced version of Magento 2 default flat rate shipping method. It will provide the admin more flexibility to define the product flat rate for different destinations. So admin can decide one flat rate for one country and other flat rates for different countries. This module has the following functionalities:-

- Admin can define flat rate by fixed amount or percent amount.
- Admin can set the rate calculation method on per order basis or per item basis.
- Admin can enable or disable this shipping method.
- Admin can define flat rate according to the destination like country, state, city, zip code.
- Admin can import and export the flat rates in CSV files.
- For example flat rate for US will be \$5 per product. But for UK the flat rate will be \$8.

Admin can define different shipping cost for different destination addresses. If this shipping method is enabled then shipping rates will be calculated destination wise as specified by admin in CSV file.

# **Configuration Settings**

## I. Enable the Advanced Flat Rate Shipping Method

Admin can enable the **Advanced Flat Rate** method by going to the **Store > Configuration > Sales > Shipping Method** section. Here you will see the "**Advance Flat Rate**" group and set the "Enabled" field to "yes". Now the customer will see the different shipping rates with respect to the different destination addresses specified in csv file.

#### i. Enabled

From here the admin can enable/disable the advanced flat rate shipping method for his products.

#### ii. Method Name

Here the admin can set the name for this shipping method which will be displayed at the frontend with the shipping rate.

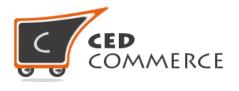

#### iii. Price

Here the admin can specify the default shipping price of a product. Whenever the price is not defined for a particular destination address in the csv file, then default price specified here will be the shipping cost of that product.

#### iv. Calculation Handling Type

Here the "Handling Type" can be "Fixed" or "Percentage". If it is "Fixed", then shipping cost as specified in the csv file for destination address will be applied.

#### v. Sort Order

Here the admin can specify the sort order for advanced flat rate shipping method. Advanced flat rate shipping cost will be displayed at the position specified in the sort order field by the admin at frontend.

#### vi. Title

Here admin can set the title for the shipping method which will be displayed at the frontend with the shipping cost.

#### vii. Type

Here type can be **'per order'** or **'per item'**. If this field is per order then flat rate specified in CSV file will be applied order wise. If it is per item then flat rate will be applied on single item in cart.

#### viii. Show methods if not applicable

If this field is set to 'yes', then the advanced flat shipping rates will be displayed even if it is not applicable.

#### ix. Displayed Error Message

The error message specified by admin in this field will be displayed at the frontend if there will be any error.

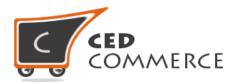

#### x. Export

Here admin can export CSV file of shipping rates. CSV file will have fields **Country, Region/State, City, Zip/Postal Code, and Price.** After Exporting CSV file, admin can make changes and can upload that CSV file for the import process. CSV file will be saved with the name **"advancerate.csv**".

#### xi. Import

Here admin can upload the CSV file for the import process. Admin can upload files with ".csv" extension and can upload only one file at a time. Admin can have only one file for the importing. So, if admin upload another CSV file then it will **override** the previous file. So, shipping rates will be calculated from last uploaded file by admin for his products.

| Advanced Flat Rate            |               | $\odot$      |
|-------------------------------|---------------|--------------|
| Enabled                       | Yes           | [STORE VIEW] |
| Method Name                   | Advanced Flat | [STORE VIEW] |
| Price                         | 100           | [STORE VIEW] |
| Sort Order                    | 1             | [STORE VIEW] |
| Title                         | Advanced Flat | [STORE VIEW] |
| Calculate Handling Type       | Fixed         | [STORE VIEW] |
| Туре                          | Per Item      | [STORE VIEW] |
| Show Method if Not Applicable | Yes           | [STORE VIEW] |
| Displayed Error Message       | Not Available | [STORE VIEW] |
|                               |               |              |

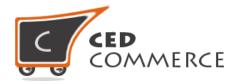

## II. Set Origin Address in Shipping Setting

Admin can set the origin address for "Advanced Flat Rate" method by going to the Stores > Configuration > Sales > Shipping Settings section. Here you have to set origin details such as country, region, zip/postal code, city and street addresses.

| Origin                |               |           | $\bigcirc$ |
|-----------------------|---------------|-----------|------------|
| Country               | United States | [WEBSITE] |            |
| Region/State          | California    | [WEBSITE] |            |
| ZIP/Postal Code       | 90034         | [WEBSITE] |            |
| City                  |               | [WEBSITE] |            |
| Street Address        |               | [WEBSITE] |            |
| Street Address Line 2 |               | [WEBSITE] |            |

# **CSV** Format

On exporting the CSV file of shipping rates, vendor will get all the details of destination addresses with price. Fields in the Per Product Shipping Rates CSV files are **Country**, **Region/State**, **City**, **Zip/Postal code and Price**.

All fields and rules related with the fields that should be kept in mind while importing the CSV file are described below:-

## i. Country

In this field, country name should be in **ISO (alpha 2) or ISO (alpha 3)** country code. The ISO country codes are internationally recognized codes that designate each country and most of the dependent areas have a two letter combination or a three letter combination, it's like an acronym that stands for a country. For example ISO2 (two

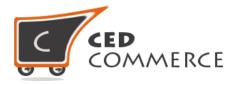

letter) country codes are US (for United States), FR (for France) and ISO3 (three letter) country codes are CAN (for Canada), DNK (for Denmark), and AUS (for Australia). In this Country field ISO country codes will be saved. Otherwise, it will give error while importing.

## ii. Region/State

In this field, a valid region/state should be entered. So, a valid Region/State with proper naming convention should be given. Otherwise, it will give an error while importing. For example, **newyork** State will give error while saving uploaded file, it should be **NewYork**.

## iii. City

In this field, any city name can be provided. If no city is provided, then it means **ALL CITIES (\*)** of that state and country.

## iv. Zip/Postal Code

In this field, postal code of the state is provided. Destination address of the customer will be matched with the fields of CSV file, shipping rates will be calculated according to the different destination address.

#### v. Price

This is the field where shipping price of different destination addresses is specified. Price provided here will be shown at the cart and checkout page as a shipping cost of particular destination address.

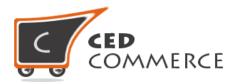

|    | Α       | В            | С    | D               | E     | F |
|----|---------|--------------|------|-----------------|-------|---|
| 1  | Country | Region/State | City | Zip/Postal Code | Price |   |
| 2  | US      | AS           | abc  | 10016           | 8     |   |
| 3  | US      | AL           | *    | 10011           | 2     |   |
| 4  | US      | AK           | abc  | 10012           | 4     |   |
| 5  | US      | AL           | abc  | 10013           | 9     |   |
| 6  |         |              |      |                 |       |   |
| 7  |         |              |      |                 |       |   |
| 8  |         |              |      |                 |       |   |
| 9  |         |              |      |                 |       |   |
| 10 |         |              |      |                 |       |   |

## **Advanced Flat Rate on Cart Page**

Customer will see shipping cost on the cart page destination wise like country, city, state and postal code. Admin can set the rate calculation method on per order basis or per item basis. In the attached snapshot you can see that there are two products in the cart. Here you will see admin has enabled the **"Advance Flat Rate"** shipping methods. So the customer will see shipping costs according to the destination.

According to the **destination address** specified by customers, shipping rates will be calculated item wise or order wise, which will vary with different destination addresses. Shipping cost for different destination addresses will be specified in the **latest CSV file** uploaded by admin. As we can see in the previous snapshot of csv files, that for (US, AL,\*, 10016) combination of destination address, shipping rates will be \$2 as given in the CSV file. So, as in cart there are two products. If **type** is **'per item'** then advanced flat shipping rate will be \$2(specified in CSV file by admin).

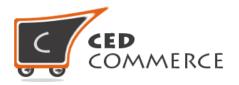

| Item             |        | Price    | Qty | Subtotal    |
|------------------|--------|----------|-----|-------------|
|                  | Watch  | \$100.00 | 1   | \$100.00    |
|                  |        |          |     |             |
| Move to Wishlist |        |          |     | <i>i</i> =  |
|                  | Simple | \$99.00  | 1   | \$99.00     |
| Move to Wishlist |        |          |     | <i>i</i> =  |
|                  |        |          |     | Update Cart |

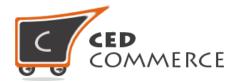

#### Advanced Rate Calculated Per Item

| Summary                               |     |
|---------------------------------------|-----|
| Estimate Shipping and Tax             | ^   |
| Country                               |     |
| United States                         | 、 - |
| State/Province                        |     |
| New York                              | 、 • |
| Zip/Postal Code                       |     |
| 10001                                 |     |
| Advanced Flat<br>Advanced Flat \$4.00 |     |

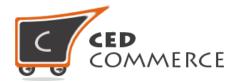

#### Advanced Rate Calculated Per Order

| Summary                                      |            |
|----------------------------------------------|------------|
| Estimate Shipping and Tax                    | ^          |
| Country                                      |            |
| United States                                | <b>、</b> ▼ |
| State/Province                               |            |
| New York                                     | <b>↓</b> ▼ |
| Zip/Postal Code                              |            |
| 10001                                        |            |
| <b>Advanced Flat</b><br>Advanced Flat \$2.00 |            |

# **Advanced Flat Rate on Checkout Page**

When the customer will proceed to checkout and Advanced Flat Shipping Rate is enabled from the admin panel then the customer will see the shipping rates on checkout page according to the flat rates defined in CSV file.

- Title =Admin
- Method name=Advance
- Total "advanced flat rate" shipping cost \$4(=\$2\*2), if type is 'per item'.
- Total "advanced flat rate" shipping cost \$2, if type is 'per order'.

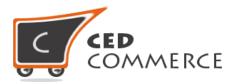

| Shipping                                                         | Address       |               |      |
|------------------------------------------------------------------|---------------|---------------|------|
| Gulshan Chit<br>123<br>NewYork, Ne<br>United States<br>123456789 | ew York 10001 |               |      |
| + New Addre                                                      | ss<br>Methods |               |      |
| \$2.00                                                           | Advanced Flat | Advanced Flat | Next |

# **Support**

If you need support or have questions directly related to Advanced Flat Rate Shipping, please use our Online Message Form to contact our support team or send us an email at <a href="mailto:support@cedcommerce.com">support@cedcommerce.com</a>

Best Regards,

CedCommerce Team